## **HOW TO UPLOAD THE CONSULTANT FEE SCHEDULE**

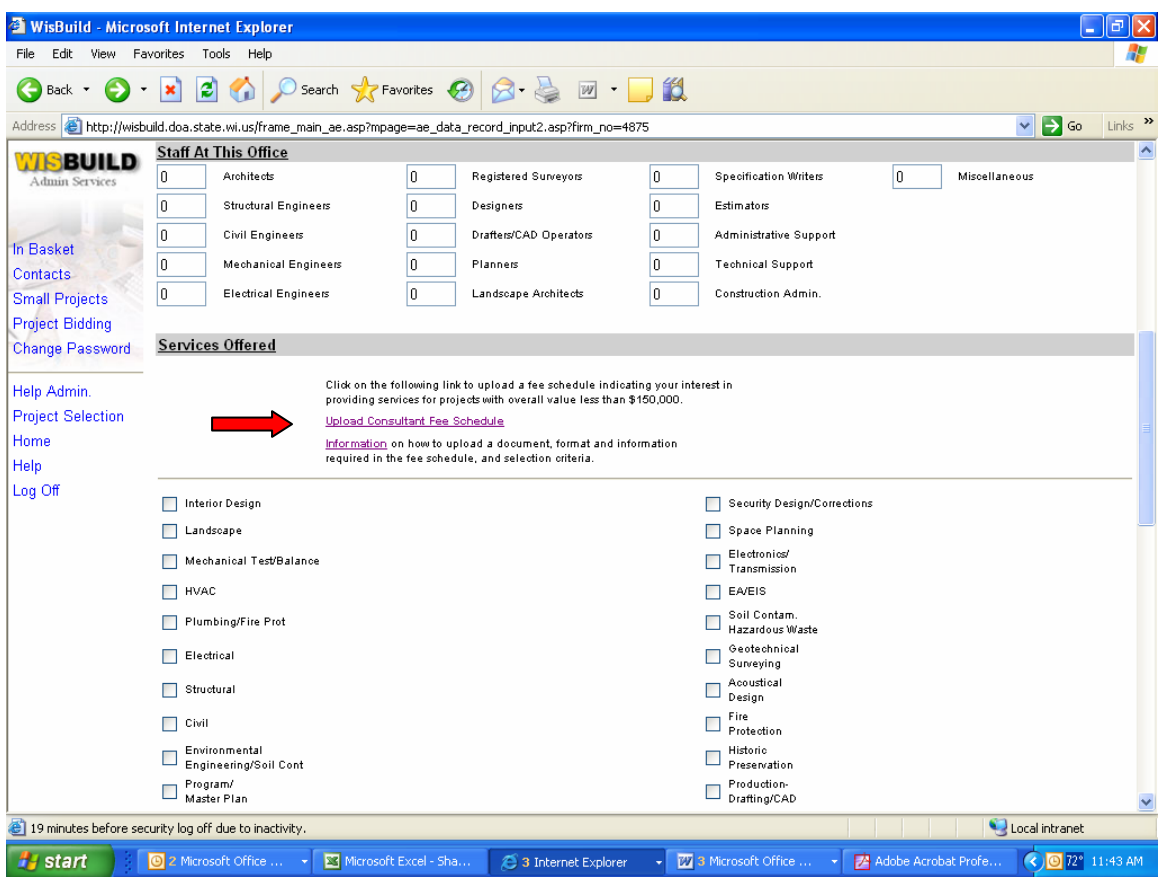

## **Select Upload Consultant Fee Schedule**

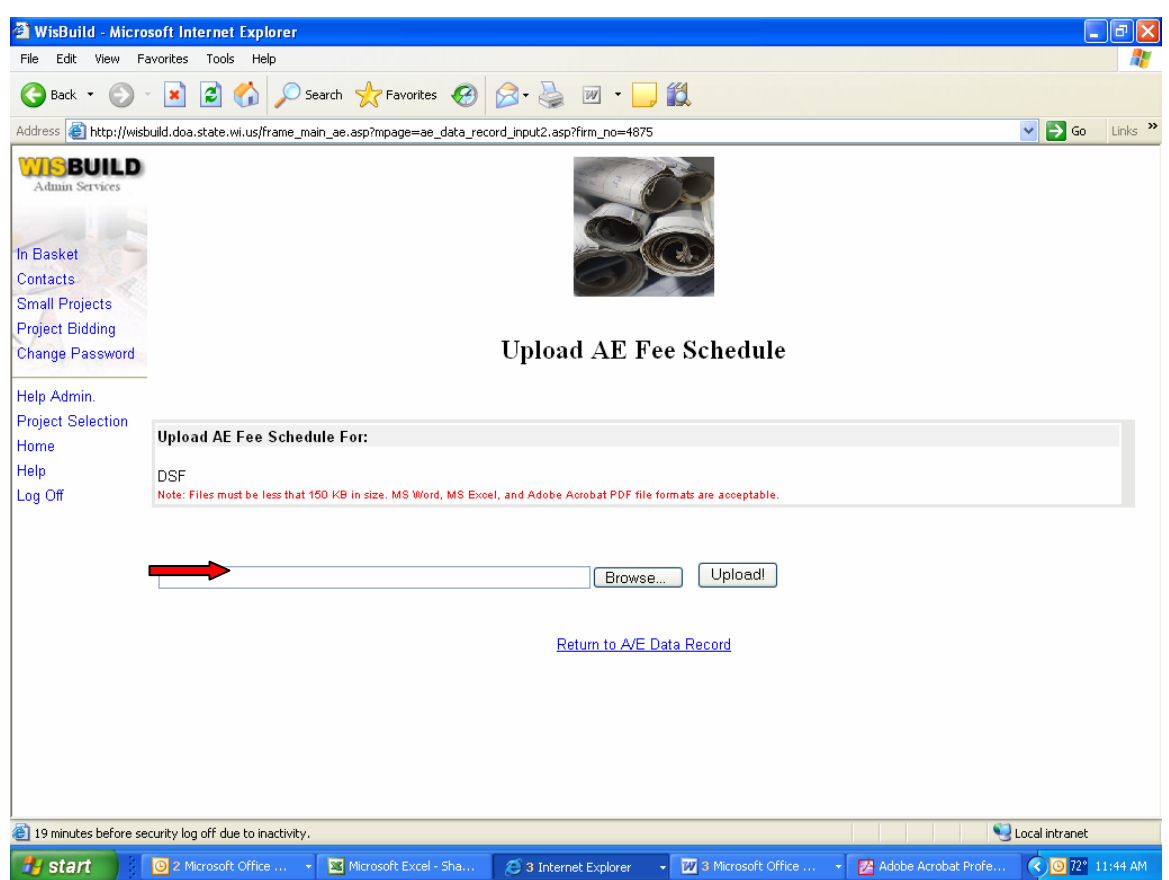

**Click Browse, select a file from your computer and click Upload!.** 

**Revised documents can be uploaded by deleting the current documents (clicking on the "trash can" icon) or by uploading a new document. Interest can be withdrawn altogether if no documents are uploaded or deleting the current document by clicking on the "trash can" icon.** 

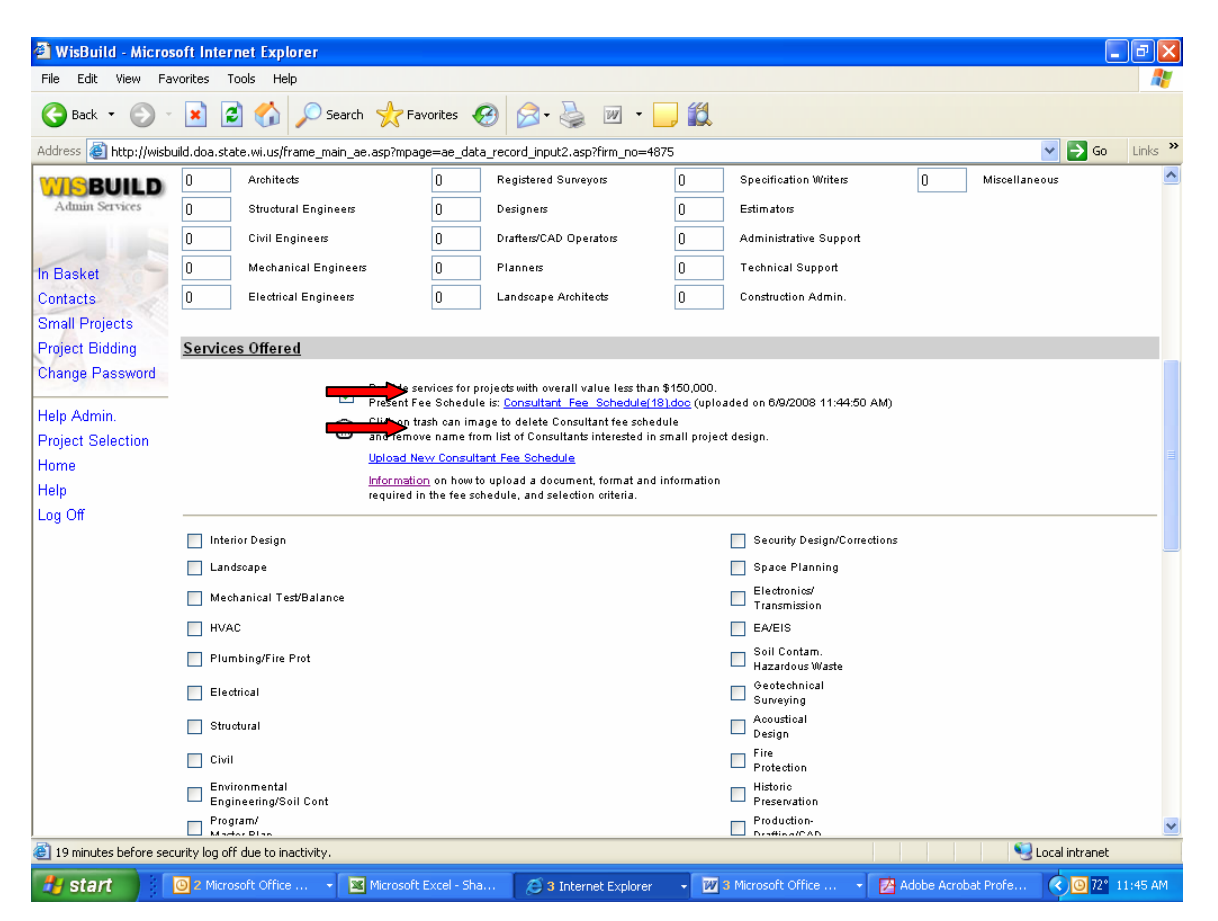

**The Consultant may also choose to provide more elaborate firm information (e.g. a marketing brochure). Refer to the bottom of the A/E Data Record at Attachment (Optional), Upload Documents.** 

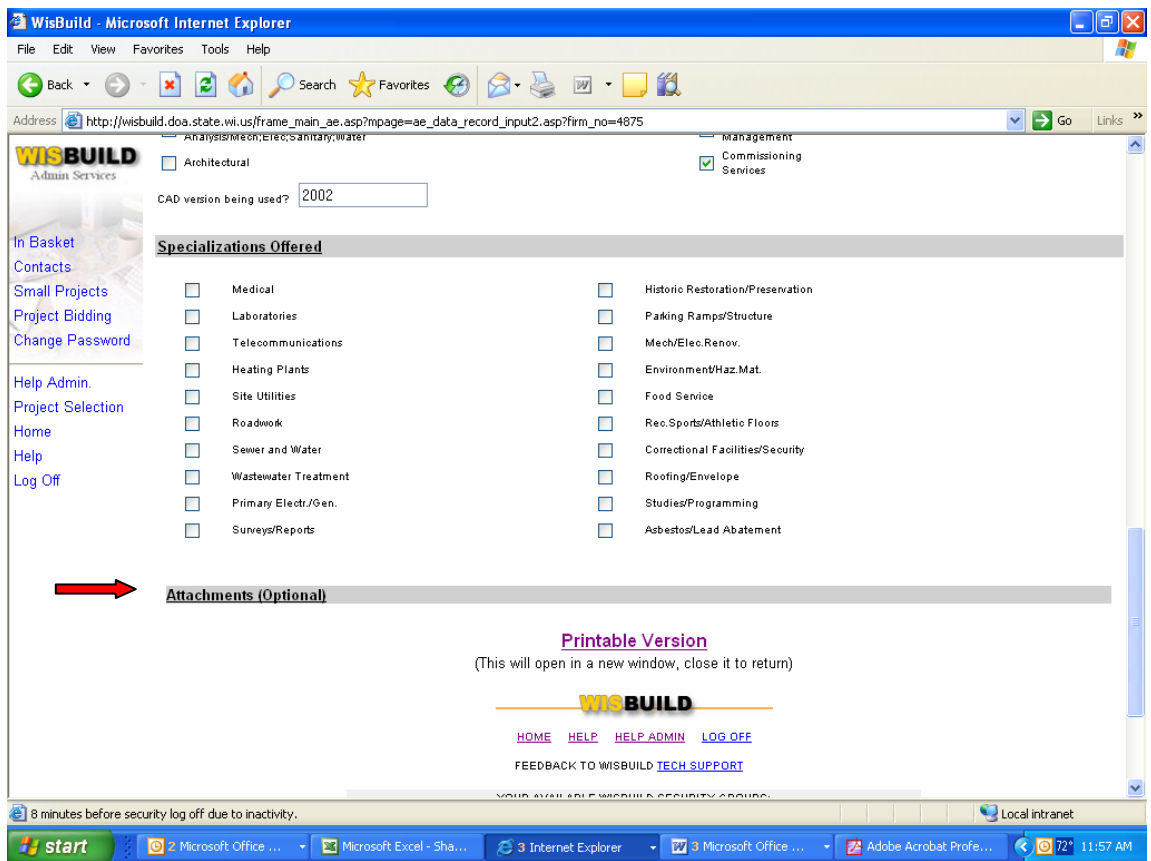